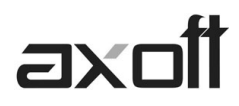

# **MODULO CENTRAL: TRANSFERENCIAS \_ EXPORTACIÓN VENTAS**

Para exportar los movimientos de stock deberá ingresar desde cada sucursal al modulo Procesos Generales-→ Transferencias → Gestión Central → Stock → Movimientos de Stock.

### **DEFINICIONES PREVIAS**

#### **Talonarios**

Desde el módulo de ventas en Archivos $\rightarrow$ Carga Inicial $\rightarrow$ Talonarios- $\rightarrow$ Definición deberá tildar las opción Exporta para continuar circuitos en la casa central.

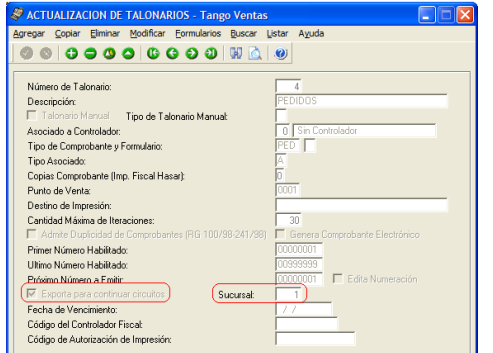

Sucursal: si activa el parámetro anterior, indique el número de sucursal destino de los pedidos generados con este talonario.

Este paso incluye a talonarios de REMITOS, PEDIDOS, Y FACTURAS.

### **Clientes**

Ingrese desde Archivos $\rightarrow$ Actualizaciones $\rightarrow$ Clientes, asocie la Sucursal Asociada y la opción Exporta Facturas = S.

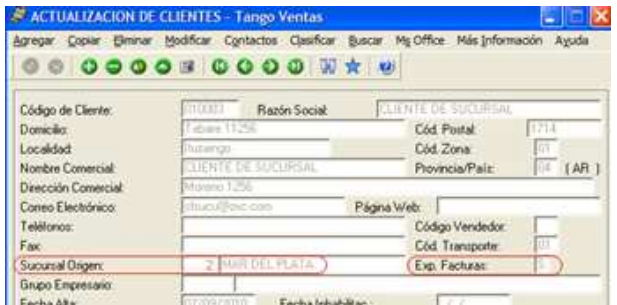

La Sucursal Origen indica la sucursal que dio de alta al cliente. Este dato es útil si se está trabajando en una empresa configurada como Casa Central, la cual recibe el alta de nuevos clientes que le envían las sucursales, con ese dato Casa Central puede identificar de qué sucursal proviene ese cliente.

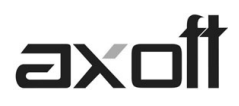

Exporta Facturas: en el caso de exportar comprobantes para cuenta corriente a otro sistema, a través de los módulos Procesos generales o Central, indique para cada cliente si exporta los comprobantes. Este parámetro es muy útil cuando algunos clientes realizan los pagos en la casa central y otros en la sucursal.

# **EXPORTACIONES DE COMPROBANTES PARA GESTION CENTRAL**

# **Exportación de Pedidos**

Para exportar los pedidos deberá ingresar desde cada sucursal al modulo Procesos Generales→Transferencias→Gestión Central→Ventas→Pedidos.

Este proceso permite exportar un rango de pedidos ingresados en el sistema, para ser enviados al módulo Central para continuar el circuito. Estos pedidos serán facturados y remitidos desde la casa central.

El asistente de exportación lo guiara en los pasos a realizar, para seleccionar rango de fecha a procesar, si exporta pedidos aprobados y el destino de la exportación.

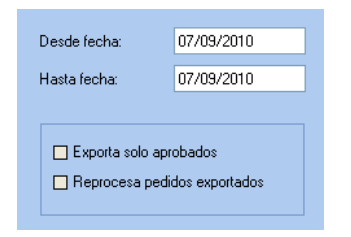

Luego de presionar la opción Exportar, se mostrara en pantalla el resultado de la misma con la cantidad de registros exportados.

### Importante

- El stock de los pedidos exportados con estado "Aprobado" permanece comprometido, ya que éstos pueden ser luego facturados.
- Si el pedido exportado no se factura, se podrá depurar. El proceso Depuración de pedidos del módulo Ventas actualiza el stock comprometido.

### **Exportación de Remitos**

Para exportar los remitos deberá ingresar desde cada sucursal al modulo Procesos Generales $\rightarrow$ Transferencias $\rightarrow$ Gestión Central $\rightarrow$ Ventas $\rightarrow$ Remitos.

Este proceso permite exportar un rango de remitos generados a través del módulo Ventas, para ser enviados a central para su posterior facturación.

Es importante considerar que el movimiento de stock real (egreso) correspondiente al remito se generó en la sucursal. Debido a ello, los remitos se incorporarán en el módulo Ventas correspondiente a la casa central sólo a efectos de su facturación, sin generar movimientos de Stock.

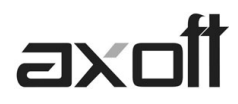

En la pantalla de selección de filtros y parámetros especifique el rango de fechas de los remitos de venta a procesar.

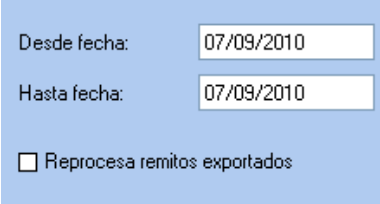

Reprocesa remitos exportados: los remito incluidos en una exportación son marcados por el sistema como 'Exportados'. Si activa este parámetro, los remito que se encuentren en el rango de fechas solicitado y hayan sido incluidos en una exportación anterior, se volverán a procesar.

Una vez realizado el proceso de exportación, se visualiza en la pantalla el total de remitos generados.

### **Exportación de Comprobantes de Facturación**

Para exportar los comprobantes de facturación deberá ingresar desde cada sucursal al modulo Procesos Generales→Transferencias→Gestión Central→Ventas→Comprobantes de Facturación.

Este proceso permite exportar los comprobantes tanto para su cobranza como para su remisión en la casa central.

El asistente de exportación lo guiara en los pasos a realizar, para seleccionar rango de fecha a procesar, si centralizara cobranzas y stock, la sucursal destino, si incluye comprobantes de clientes ocasionales y si reprocesa comprobantes exportados.

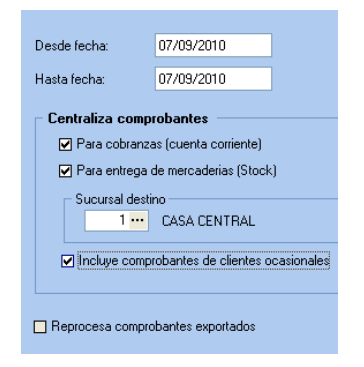

#### **Centraliza comprobantes para cobranzas**

Activando este parámetro se exportan facturas, notas de crédito y débito generadas a través del módulo Ventas a efectos de centralizar la cuenta corriente de los clientes.

Este proceso es de suma utilidad cuando se factura en la sucursal pero la cobranza se realiza en la casa central.

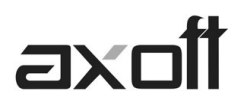

Estos comprobantes se incorporarán a la cuenta corriente del módulo Ventas de casa central para su posterior seguimiento y cobranza.

Al ejecutar la exportación, el sistema realiza los siguientes controles para incluir cada comprobante:

- a) El cliente debe tener activado el parámetro Exporta Facturas.
- b) El comprobante debe corresponder a operaciones de cuenta corriente (no se incluyen las operaciones de contado).
- c) Las facturas no deben tener imputaciones.
- d) En el caso de notas de crédito y débito, no deben estar imputadas a ninguna factura.

### Importante:

- En el momento de ejecutar este proceso, se modifica el estado de las facturas y el saldo del cliente, dado que para la sucursal se consideran Pagadas.
- La exportación incluirá, para el caso de créditos y débitos, sólo los comprobantes que se encuentren con estado A Cuenta. En este caso **no** se actualiza el saldo del cliente, por lo que será necesario cancelar estos comprobantes con comprobantes internos.
- Por lo expuesto, es recomendable que las notas de débito y crédito se imputen (en los casos que sea posible) en el momento de generarlas, para que no se incluyan en la exportación de comprobantes.

### **Centraliza comprobantes para entrega de mercaderías**

Active este parámetro si desea centralizar la entrega de la mercadería.

Las facturas exportadas para centralizar el stock son similares a las de carga inicial, pero tienen renglones y pueden afectar el saldo del cliente (si fueron exportadas con el Incluye ocasionales: es posible incluir también los comprobantes de clientes ocasionales)

### **Reprocesa comprobantes exportados:**

Si activa este parámetro, los comprobantes que se encuentren en el rango de fechas solicitado y hayan sido incluidos en una exportación anterior, se volverán a procesar.

Una vez realizado el proceso de exportación, se visualiza en la pantalla el total de comprobantes de facturación procesados.